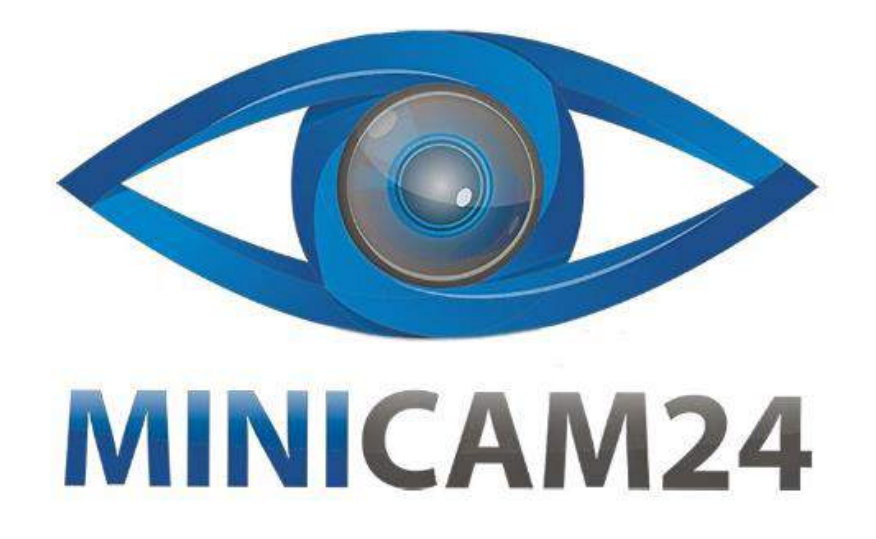

# РУКОВОДСТВО ПОЛЬЗОВАТЕЛЯ Ручной эндоскоп Inskam 112 с LCD экраном 4.3 дюйма 1080Р

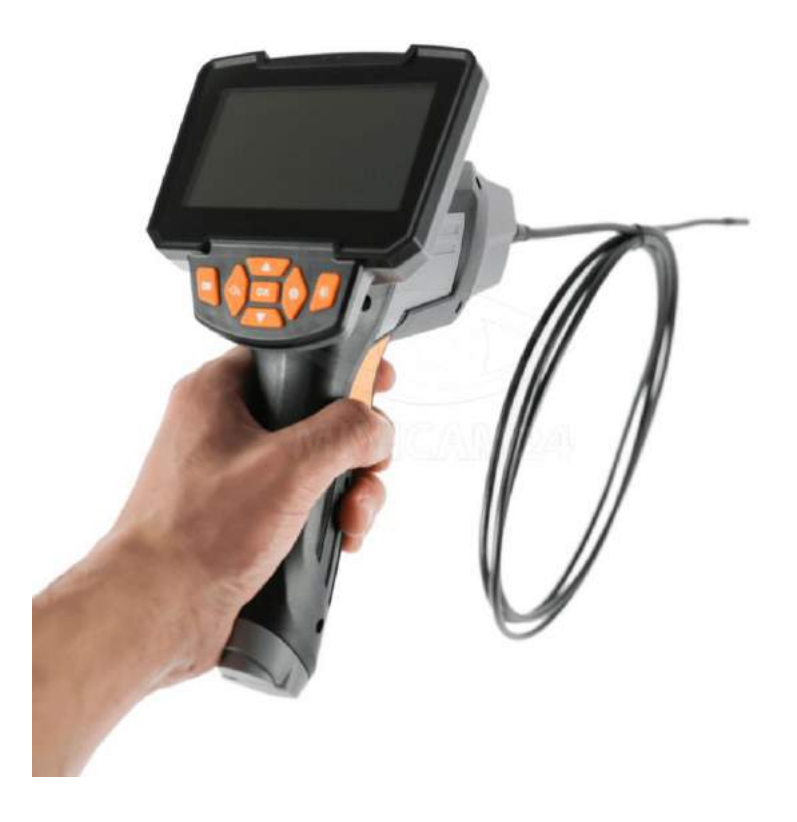

minicam24.ru

23.03.20 B 1.0

## СОДЕРЖАНИЕ

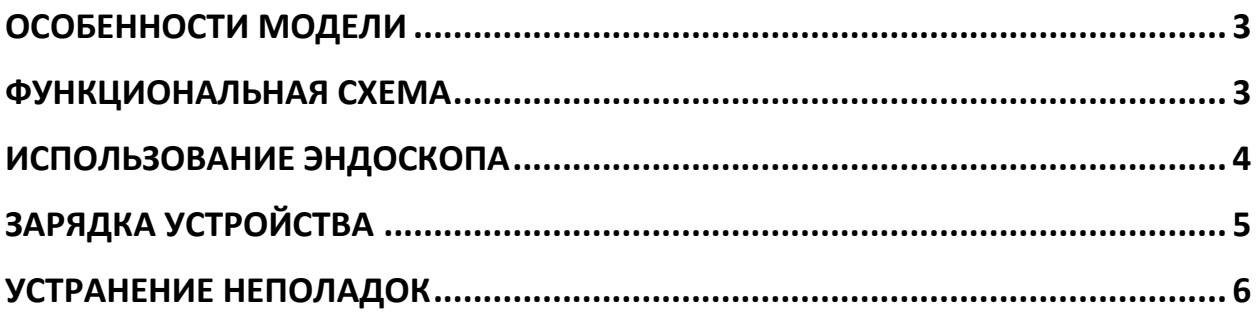

## **ОСОБЕННОСТИ МОДЕЛИ**

- <span id="page-2-0"></span>• 4,3-дюймовый полноцветный ЖКэкран для просмотра тестового видео в реальном времени
- Высокое разрешение видео (1080Р)
- Поворот изображения на 360
- Диаметр камеры 8.0 мм с четким качеством изображения для различных рабочих сред
- Специальная технология с фокусным расстоянием от 4 до 500 см
- 6 регулируемых светодиодных ламп для легкой работы в темноте
- IP67 (водонепроницаемый)

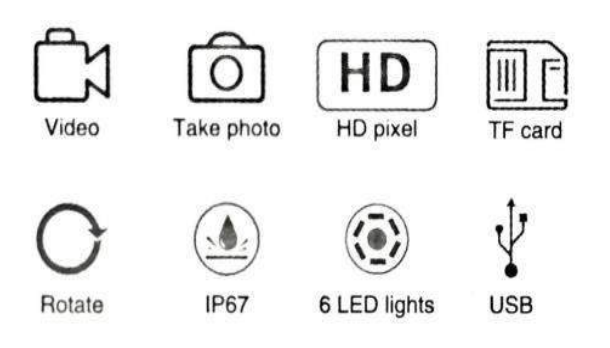

## **ФУНКЦИОНАЛЬНАЯ СХЕМА**

<span id="page-2-1"></span>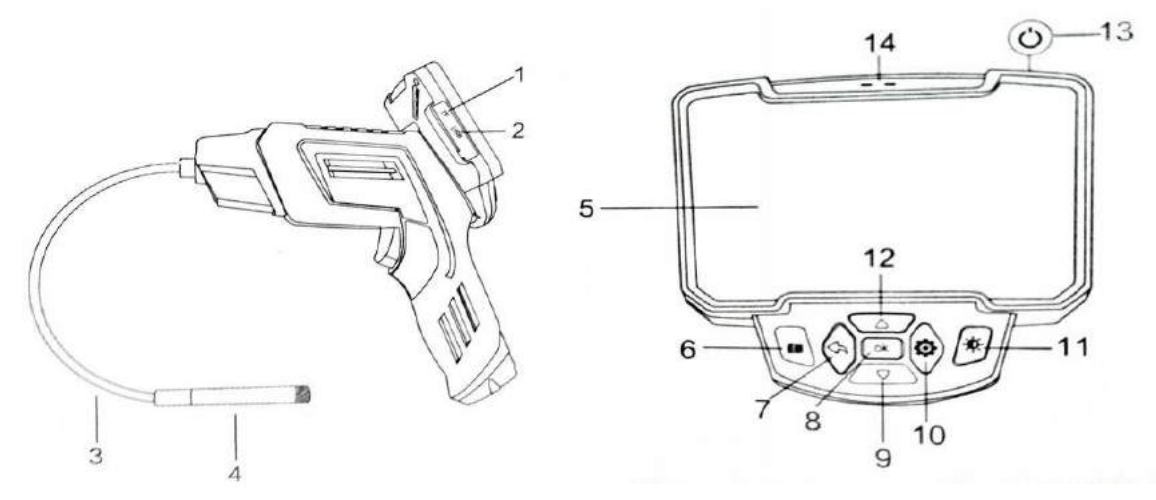

**1.** Слот для карты MicroSD

Поддерживаются карты MicroSD до 64 Гб (10 клссс). В комплекте не поставляются.

- **2.** USB порт для зарядки Источник питания 5В.
- **3.** Кабель
- **4.** Камера
- **5.** 4,3-дюймовый дисплей
- **6.** Кнопка «Фото»

Короткое нажатие, чтобы сделать фотографию; длительное нажатие для начала записи видео, однократное нажатие следом, чтобы остановить видео.

- **7.** Кнопка «Назад» (просмотр файла) Короткое нажатие для возврата в предыдущее меню.
- **8.** Кнопка «Ок»

Короткое нажатие для подтверждения выбора.

**9.** Кнопка «Вниз»

Режим фото: поворот влево и вправо. Другие режимы: перемещение вниз или вправо.

**10.** Кнопка «Меню» (настройки)

Короткое нажатие для входа на страницу меню, где вы можете установить разрешение

/ дату / время / яркость / отформатировать карту памяти / настроить язык / вернуть настройки по умолчанию.

- **11.** Кнопка регулировки яркости светодиодного освещения Высокий / средний / низкий уровень освещения.
- **12.** Кнопка «Вверх»

Режим фото: поворот вверх и вниз. Другие режимы: перемещение вверх или влево.

- **13.** Кнопка питания
- **14.** Индикатор

Индикатор зарядки слева всегда горит красным цветом во время зарядки и автоматически выключается, когда аккумулятор заряжен. Справа находится индикатор включения питания – синий свет загорается после включения эндоскопа.

## **ИСПОЛЬЗОВАНИЕ ЭНДОСКОПА**

<span id="page-3-0"></span>1. Вставьте карту MicroSD в слот для карты памяти; осторожно нажимайте до тех пор, пока карта не будет закреплена внутрию

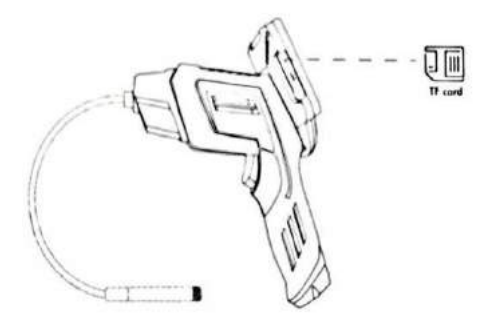

2. Нажмите и удерживайте кнопку включения / выключения, подсветка камеры загорится, а затем нажмите кнопку регулировки яркости светодиода, чтобы отрегулировать яркость подсветки камеры.

3. Кнопка «Фото». Короткое нажатие, чтобы сделать фотографию; длительное нажатие для начала записи видео, однократное нажатие следом, чтобы остановить видео.

## **ЗАРЯДКА УСТРОЙСТВА**

<span id="page-4-0"></span>Во время зарядки подключите дисплей к ручке, затем вставьте маленький конец адаптера питания в разъем постоянного тока 5В на левой стороне панели устройства, а другой конец адаптера питания – в стандартный блок питания переменного тока. Розетка индикатор зарядки на панели устройства будет гореть красным, указывая на то, что он заряжается (во время зарядки дисплей должен быть подключен к ручке, поскольку аккумуляторная батарея устройства встроена в ручку). Индикатор батареи погаснет после того, как батарея полностью зарядится. Пожалуйста, отсоедините шнур питания после окончания заряда.

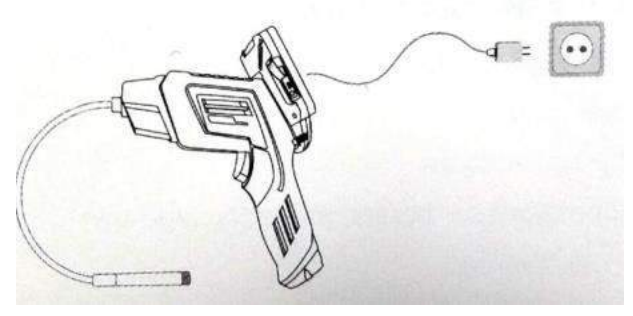

После полной зарядки вы можете продолжать использовать устройство до 4 часов. Когда батарея разряжена, на дисплее появится сообщение «Low Battery». Затем нужно просто вставить адаптер питания и подключить его к розетке для зарядки аккумулятора. (Не используйте зарядное устройство 12В).

При зарядке в состоянии включения питания устройство автоматически выключится, и вы сможете повторно использовать его после длительного нажатия выключателя питания.

<span id="page-5-0"></span>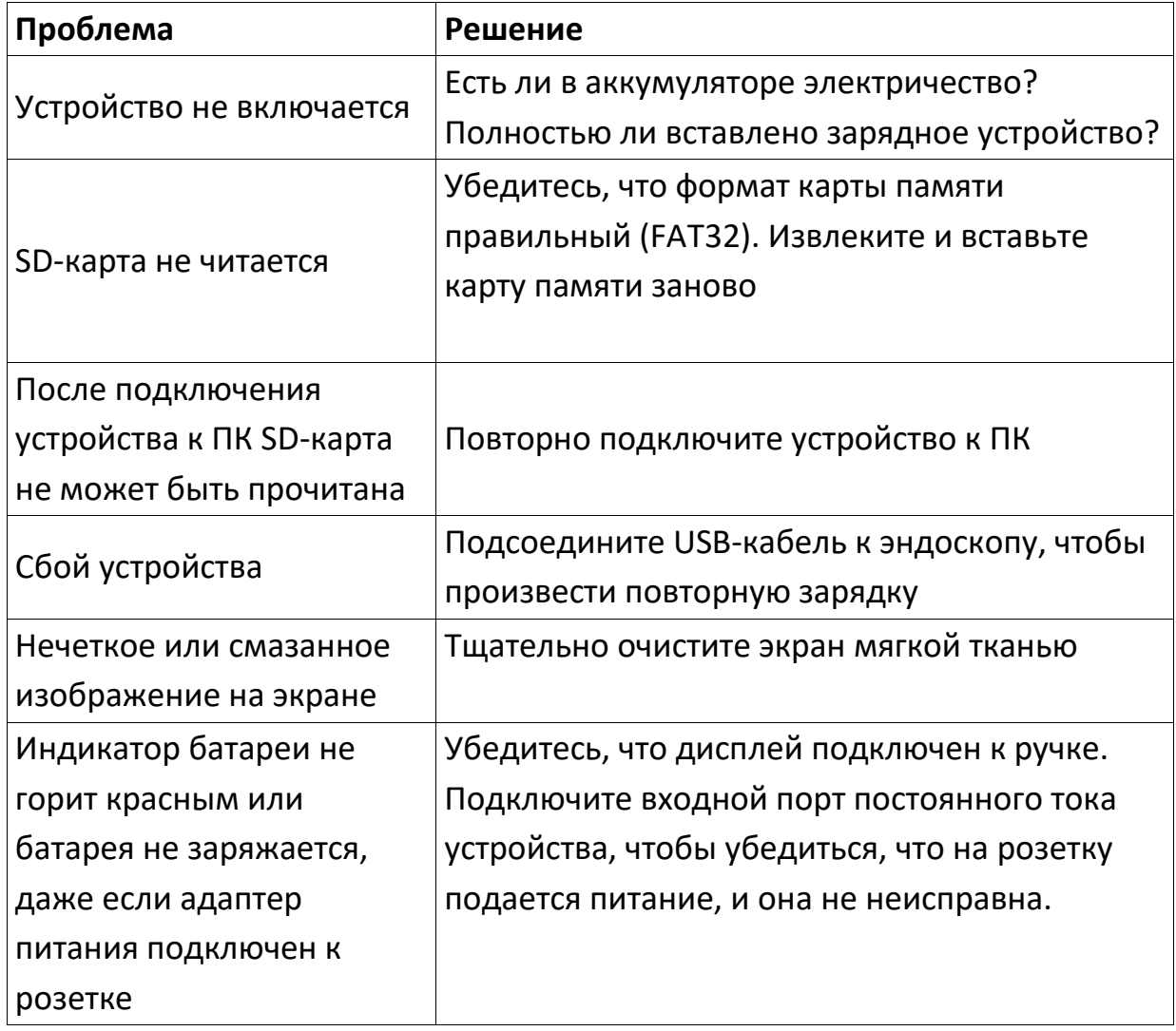

#### **УСТРАНЕНИЕ НЕПОЛАДОК**

#### **Приятного использования!**

Сайт: **minicam24.ru**

E-mail: info@minicam24.ru

Товар в наличии в 120 городах России и Казахстана

Телефон бесплатной горячей линии: **8(800)200-85-66**